# **SPRITE ANIMATOR V 1.0**

# **written 1995 by Nicolay Mausz**

#### **INSTALLING:**

You must have **Windows 3.1/3.11** WITH **Win32s** extensions AND **WinG** OR **Windows 95** with **WinG** OR **Windows NT** (from V 3.5) with **WinG**

If you don't know what Win32s or WinG is or where you can get them read the chapter "Systemrequirements".

If you have installed this program you should read the chapter "**Some examples**" for the first steps.

### **CONTENTS**

- (1) What is SPRITE-ANIMATOR ?
- (2) Features of SPRITE-ANIMATOR
- (3) System-requirements and Installing
- (4) Some examples
- (5) Create an animated sprite
- (6) The command-dialog
- (7) Command-line options
- (8) Keys during the animation
- (9) Tips for the color-palette
- (10) Books and source-code
- (11) Registration
- (12) Contacting the author / questions
- (13) Other products from flying-dog software

## **(1) WHAT IS SPRITE-ANIMATOR ?**

For everyone who developes games on PC sprite animation creating/testing for 640\*480 / 320\*240 video modes is a problem.

With standard paint programs you cannot animate or you have to save many pictures and then make a .AVI with a PCX to AVI converter only for testing the animation.

SPRITE-ANIMATOR is a tool with which you can test your animation **immediantly** after painting the animation. You only need a standard paint program like Corel-Paint and the SPRITE-ANIMATOR . Then you paint the animation (like a walking sprite) on **ONE** picture, each animation-phase in a frame.

After starting SPRITE-ANIMATOR you can have a look at the sprite walking over the background.

## **(2) FEATURES OF SPRITE-ANIMATOR**

- You can use every PCX/BMP graphic program to create the animations
- You can put the frames on the picture the way you like
- Very fast because of 32-Bit and Assembly language graphic routines and WinG
- Dialog-Window for setting the options (like animation picture name,speed,...)
- You can change the speed (in millisecs)/ acceleration during the animation
- Color matching for foreground and background
- 320\*240 mode simulation on 640\*480 display
- Command-line options for all functions
- WinG-speed test , speed test for assembly-trans-blit, assembly trans-blit with RLE compression and WinBlit
- Supports top-down and bottom-up bitmaps
- No size restriction of the picture

### **(3) SYSTEM REQUIREMENTS AND INSTALLING**

#### You need

- PC with Windows 3.1/3.11 AND Win32s extensions or Windows 95 or Windows NT (from V 3.5) I didn't test it under Win NT, but it should run. - WinG

I**nstalling**: Create an directory and unzip the zip-file.

If you start the program for the first time an .ini file (SPRTEST.INI) will be written in the Windowsdirectory.

#### **Where can I get Win32s and WinG?**

You can get the Windows 3.11/3.1 32-Bit extensions from: ftp.microsoft.com, /softlib/MSLFiles/PW1118.EXE

You can get the WinG library from: ftp.microsoft.com, /developr/drg/WinG/WinG10.zip

With the WinG library blitting DIB's to the screen is faster (in most cases twice as fast or much more). Because of that it is important for games/animation programming under Windows.

#### **Known Bugs:**

Under Windows 3.11+Win32s there is a little bug: If you change the palette during one session it can be that the rectangle behind the sprite (not the whole background) has got a wrong color. You eleminate this by setting BitBlit=0 (after [Animation]) in the SPRANIM.INI file. Under Windows 95 this error doesn't appear.

#### **(4) SOME EXAMPLES**

If you first start the program for the first time there should be a simple walking sprite walking at the beach.

The settings for this example: Animation-picture: GEHEN.PCX Background-picture: TROPEN.BMP StartX,Y: 0,300 AcceleratorX,Y: 50,0 Time:100,Keypress off,Change Frame on,Change Postion off New postion after 5 frames, New frame after 0 positions First-Frame:0 ,Last-Frame: 0, Play Standard,Óutput-double off and Match Colors to halftone-palette During the animation you can change the speed with Cursor-Right/Up (faster) or with Cursor-Left/Down(slower).

Other example: Get the settings from above and change : Animation-picture:HASE2.PCX Y-Pos: 240,Accelerator-X:5 Time:0,Change Frame on and Change Position on Set New Postion after ... frames to 0 Select Use Palette from animation picture

Play with the num-pad-keys for changing the X-Y-acceleration.

And the last example: Animation-picture: BRILLE.PCX Background: None StartX,Y: 50,50 Time:300 Play: Ping-Pong Change Frame:on, Change Position off Width:320,Height:240 ,Output-double:on

### **(5) CREATING AN ANIMATED SPRITE**

- You need a paint program (like Corel-Draw) which can write .PCX or .BMP files.

- Then you create a frame with enough size for the sprite.
- Copy the frame as often as you need for the animation.
- Draw the animated sprite in the frames
- Save the picture as PCX or BMP and then start SPRITE-ANIMATOR

If you have done something wrong there should be an error- message.

For example if you want to create a walking person with 8 frames, put 8 frames on the picture.

#### **NOTE:**

- !! The frames MUST have the same size.
- !! The transparent color MUST be 0.
- !! DO NOT put any pixels outside the frames.
- !! The picture must be saved with 256 colors (8-Bit).
- !! The first frame is the frame in the left-upper corner and the last frame is the frame in the lower-right corner.

#### **(6) THE COMMAND-DIALOG**

If you start SPRITE-ANIMATOR without command-line options a dialog box appears.

With the Start-button you start the animation.

With the Exit-button you leave the program. The options will be written in the INI-file.

File-settings:

With the **Browse**-button after "Animation: " you can select the picture with the animation. With the **Browse**-button after "Background: " you can select the picture with the background. If you don't wat to have a background please select **None**.

Animation-settings:

**Start-Position**: The X,Y-coordinate of the sprite at the beginning.

**Accelerator-X,Y**:The acceleration in X-Y direction (negative values are allowed). This only works if you have **Change-Position** or **New position after ... frames**

selected. **Time:** The time between two frames or /and an position-change. **Keypress**: With this option selected you have to press the SPACE-bar to change the frame/ position. **Change-Frame**:If you select this option the sprite changes the frames. This option cannot be combined with **New frame after ... positions**. **Change-Position**:If you select this option the sprite move over the background.This option cannot be combined with **New position after ... frames**. **New position after ... frames**: The position changes after n frames. This option is useful for a walking sprite. If n is zero this option is deactivated. **New frame after ... positions**: The frame changes after n position changes. . If n is zero this option is deactivated. **First frame**: The first frame which should be animated. **Last frame:** If the value is zero the last frame of the picture is the last frame. **RLE-compression**: With this option the animation is RLE-packed. This increases the speed and decreases the memory consumption. **Play Standard**: The animation starts with the first frame and ends with the last frame. **Play Reverse**: The animation starts with the last frame and ends with the first frame. **Play Ping-Pong**: The animation plays from first to last frame and then from last to first and so on. Window-settings: **Width**: The width of the window. This has only an effect if there is no backgroundpicture loaded (**None**). **Height**: The height of the window. This has only an effect if there is no backgroundpicture loaded (**None**). **Background-Col.**:Number of the background-color window. This has only an effect if there is no background-picture loaded (**None**). **Output-Double**:Stretches the window. This useful to simulate a 320\*240 on a 640\*480 screen. Please do not select this option if the window will be bigger than the screen. Color-settings: **Use palette from animation picture**: The window will have the palette of the animation-picture.If you use a background picture it should have the same color palette as the animationpicture. **Copy system colors**:

> The window will have the palette of the animation-picture. The windows system-colors will be written (colors 0-9 and 245-255) into this palette. This is useful for testing if the palette can be used for maximize performance. Blits with system-palette included under windows are faster.

#### **Match colors to halftone-palette**:

If the background picture and the animation picture have got different color palettes you should select this option. The colors will be converted to the WinG-halftone palette. This is fast but the results are not optimized. If you want to have a better quality of a picture which is converted to the halftonepalette read the chapter "Tips for color palette".

#### **Use halftone palette**:

The window will have the WinG halftone palette. This is useful for testing if the palette can be used for maximize performance. Blits with system-palette included under windows are faster.

### **(7) COMMAND-LINE OPTIONS**

You can start the program with command line options.

Usage:

SPRITETEST [options] Animation-picture [Background-picture] n is an integer number and must be directly after the option (e.g. -sx10 NOT -sx 10).

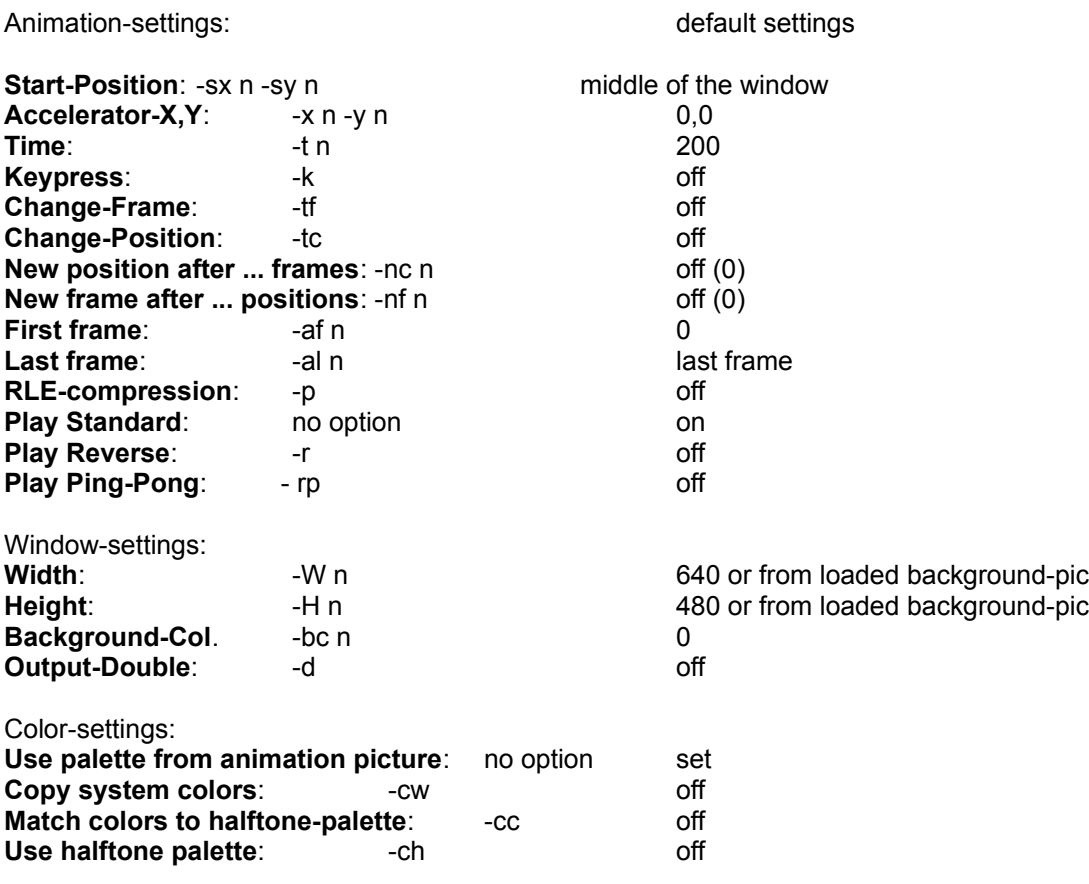

Note: You cannot combine -nc with -tc and -nf with -tf.

### **(8) KEYS DURING THE ANIMATION:**

If you have started SPRITE-ANIMATOR you can manipulate the animation:

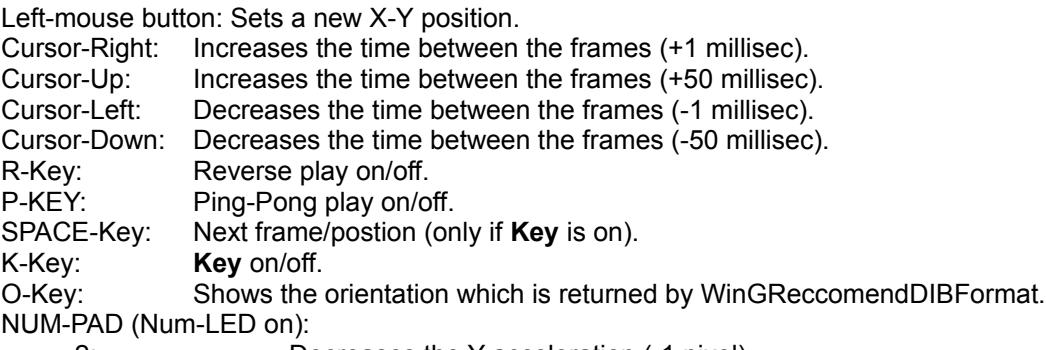

 2: Decreases the Y-acceleration (-1 pixel). 8: Increases the Y-acceleration (+1 pixel).

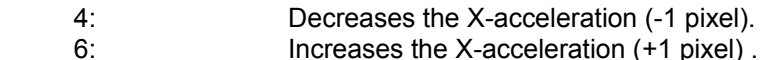

0: Set X,Y-acceleration to 0

Speed-Test:

- F1: 500 blits of the acteur (in millisec) and 500 blits from Screen 2 to Screen 1 for restoring the background with BlitBit
- F2: 500 blits with WinG to the Screen.

Notes to the speed-test:

With F1 you can test if it is faster to use RLE-compression(in most cases it is twice as fast and needs half of the memory) or a simply transparent blit. The results can be differing because of the multitasking.

## **(9) TIPS FOR THE COLOR PALETTE**

The palette of the background on the sprites must be the same.

But how to make the same palette?

I highly recommend to use WinG-halftone-palette because you get the best results converting many sprites with different palettes to this palette or converting a 24-Bit image to 8 bit with this palette.

The palette is in the file "HALFTONE.PAL" and can be loaded in a picture converter program like PaintShop Pro 3.0. With PaintShop Pro load the picture select "Colors"-"Load Palette" and "Apply Palette to Image using Error Diffusion/use nearest Color" than you get better results as with the **Match colors to halftone-palette** option.

# **(10) BOOKS AND SOURCE-CODE**

If you don't know how to create cartoon animations I recommend these books:

\* How to Draw Cartoon Animation (Blair,P)

\* Cartoon Animation - Basic Skills

from Walter Foster Publishing

I don't know if I will make the source code of this programm public but you can get some other source code for sprite animation in the WinG-SDK.

## **(11) REGISTRATION / THE FUTURE**

This program is shareware if you use it you **must** register it.

For removing the boring "Please register" window fill out the registration form, put a 10\$ check (or the same amount in an other currency (like DM)) with the registration form in an envelope and send it to:

**Nicolay Mausz Brauweilerhof 56820 Mesenich Germany** You then get your registration-number with which you can remove the "please register" window.

#### **The future:**

I am planning to write a shareware paint program + AVI editor under Windows (something like DPaint on Amiga).

Your registration will encourage me to release this program and you will have to pay less for

this program.

#### **(12) CONTACTING THE AUTHOR / QUESTIONS**

E-Mail: mausz@explorer.uni-trier.de Address: see above Fax: Germany - 02673 - 4162 Tel: Germany - 0651-140951

I have a WWW-page but I don't know if it can be accessed from outside: http://treveris.uni-trier.de/~mausz/index.html

### **(13) OTHER PRODUCTS FROM FLYING-DOG SOFTWARE**

#### **The great Mathematics Program for ages 6-11**

This learning program (we have no name for it yet) for mathematics will be released at the end auf 1995.

Features:

\* CD-ROM

- \* over 10 fascinating action mathematics-games
- \* very exiting story
- \* tons of cartoon animation
- \* realistic graphics
- \* true speech
- \* amazing sound
- \* full 32-Bit, runs under Win3.1 and Win95
- \* runs with WinG
- \* autostart
- \* and much more...